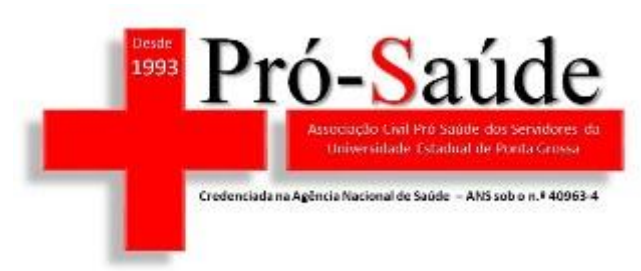

ASSOCIAÇÃO CIVIL **PRÓ-SAÚDE** DOS SERVIDORES DA UNIVERSIDADE ESTADUAL DE PONTA GROSSA

## **Tutorial para a Digitação de Faturas Web**

OK Cancelar Aplicar

 $\times$ 

# Abra o Painel de Controle do Java Painel de Controle Java  $\overline{\phantom{a}}$ Geral Atualizar Java Segurança Avançado Sobre Exibe as Informações de Versão sobre o Painel de Controle Java. Sobre... Definições de Rede As definições de rede são usadas durante conexões com a Internet. Por padrão, o Java usará as<br>definições de rede do seu Web browser. Somente usuários avançados devem modificar essas definições. Definições de Rede... Arquivos Temporários na Internet Os arquivos usados nos aplicativos Java são armazenados em uma pasta especial para serem executados posteriormente de forma mais rápida. Somente usuários avançados devem excluir<br>arquivos ou modificar essas definições. Definições... Exibir... O Java no browser está ativado. Consulte a guia Segurança

Entre na aba Segurança

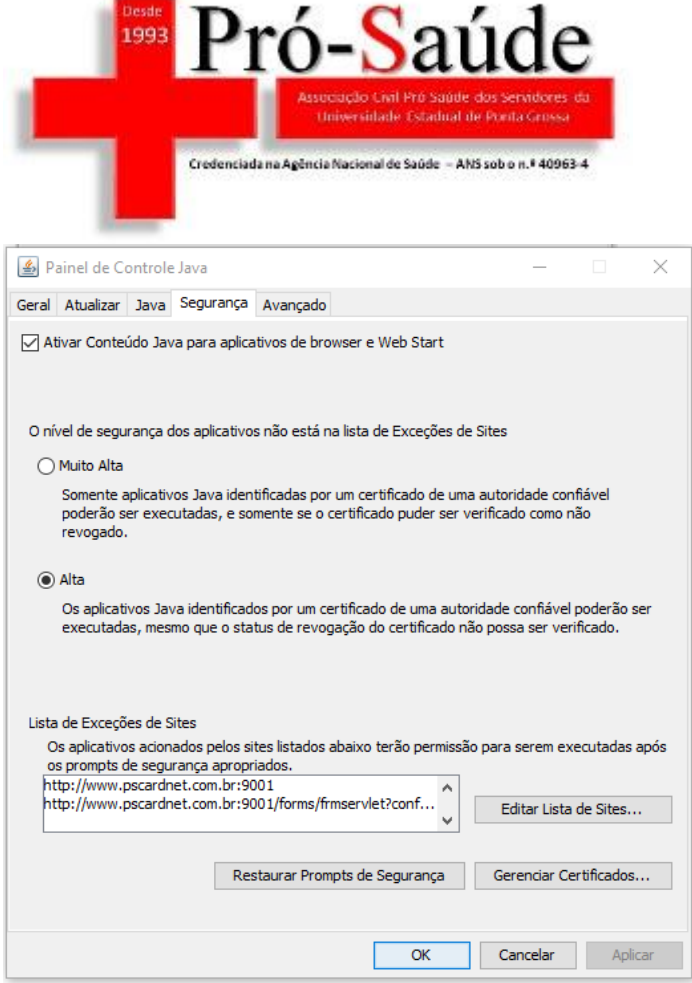

Entre em Editar Listas de Sites

Adicione na lista o seguinte endereço: [http://www5.pscardnet.com.br:9001/forms/frmservlet?config=login\\_web\\_uepg](http://www5.pscardnet.com.br:9001/forms/frmservlet?config=login_web_uepg)

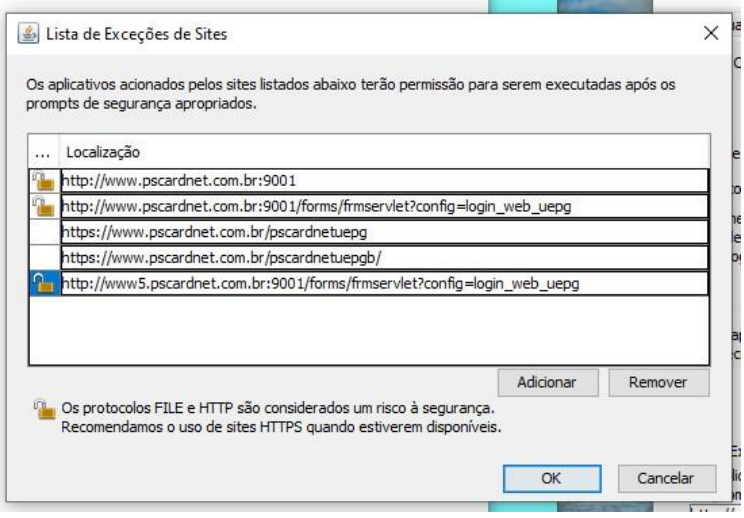

Se aparecer este aviso, clique em continuar

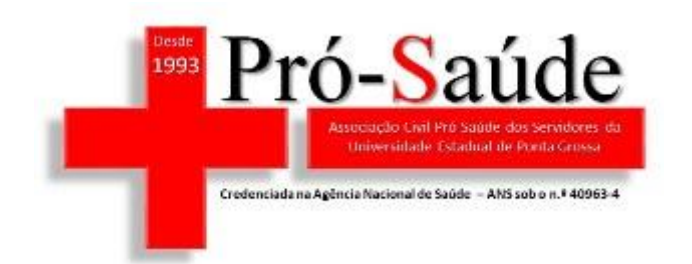

Advertência de Segurança - Localização do HTTP

## A inclusão de uma Localização de HTTP na Lista de Exceções de Sites é considerada um risco à segurança

Local: http://www.pscardnet.com.br:9001

As localizações que usam HTTP constituem um risco à segurança e podem comprometer as informações pessoais que estiverem no seu computador. Recomendamos a inclusão somente de sites HTTPS na Lista de Exceções de Sites.

Clique em Continuar para aceitar essa localização ou em Cancelar para abortar esta alteração.

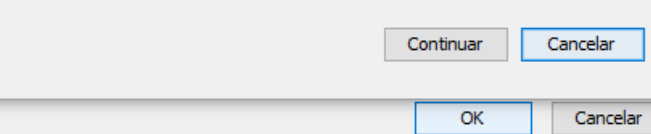

 $\times$ 

### E em OK

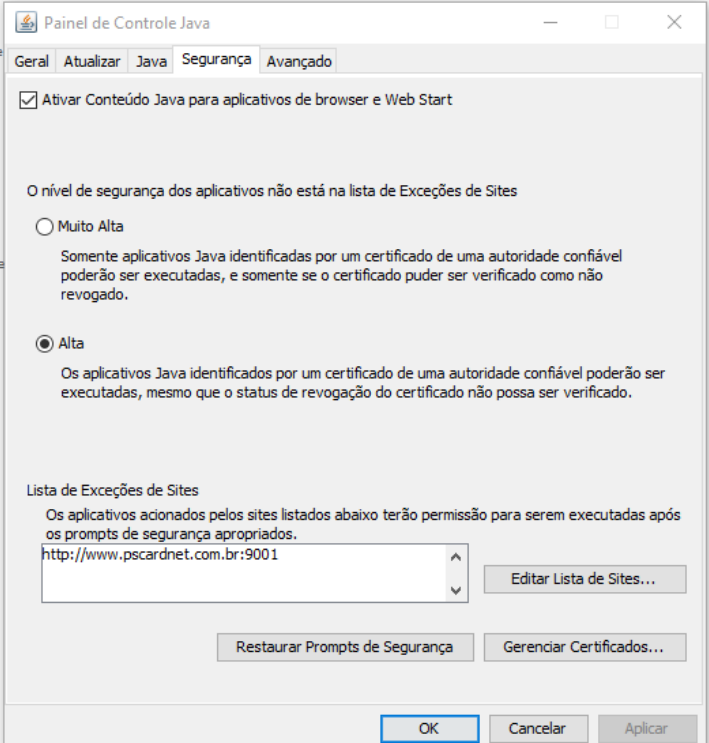

### Abra seu navegador digite o link a seguir:

[http://www5.pscardnet.com.br:9001/forms/frmservlet?config=login\\_web\\_uepg](http://www5.pscardnet.com.br:9001/forms/frmservlet?config=login_web_uepg)

ou

[http://www.pscardnet.com.br:9001/forms/frmservlet?config=login\\_web\\_uepg](http://www.pscardnet.com.br:9001/forms/frmservlet?config=login_web_uepg)

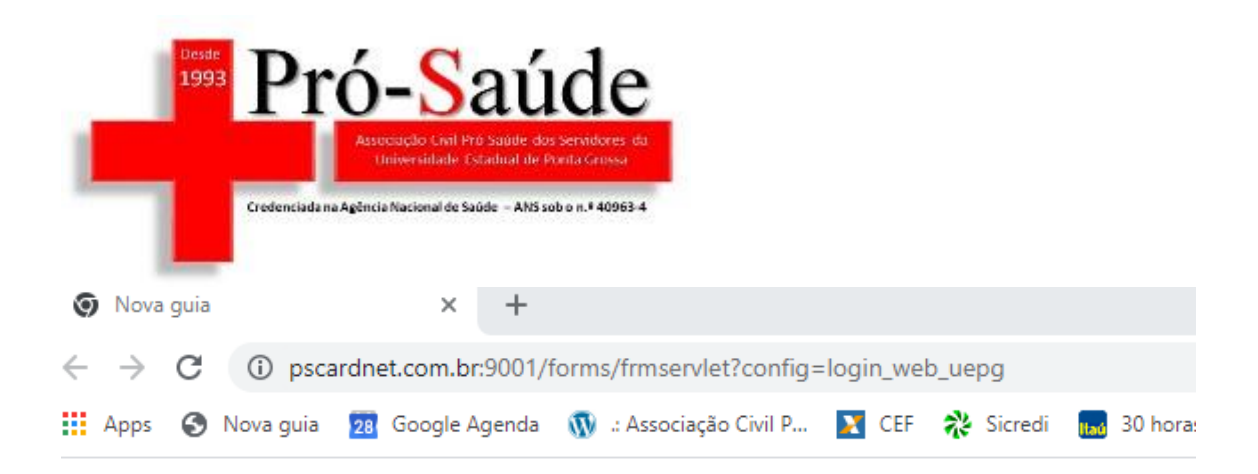

Caso apareça esta mensagem, clique em Manter e vá aceitando as advertências seguintes

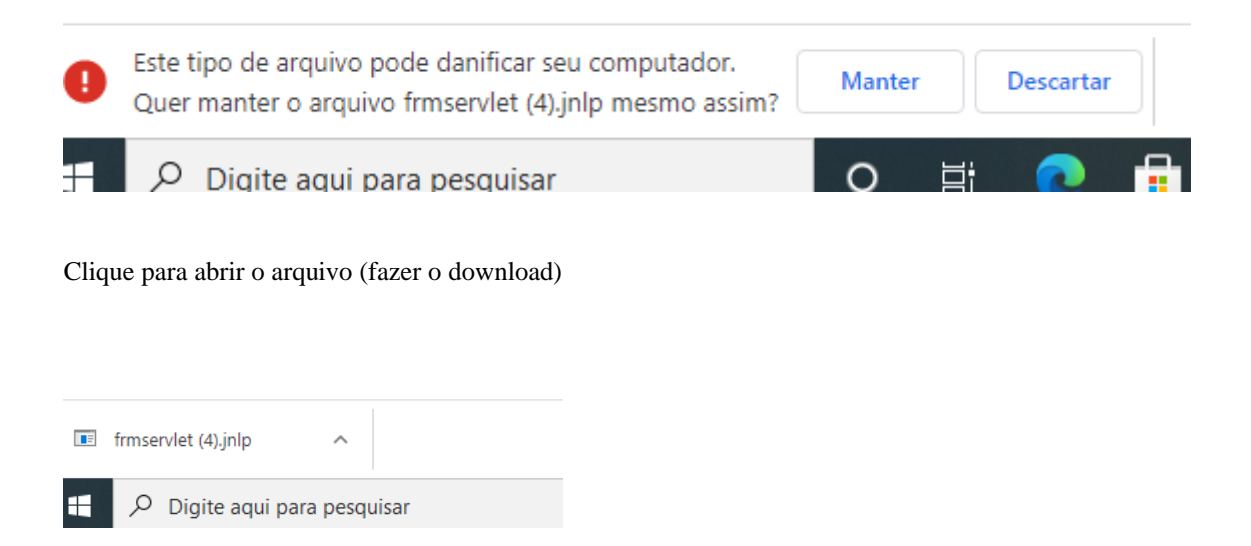

Aceite o risco e clique no OK até chegar na página de acesso.

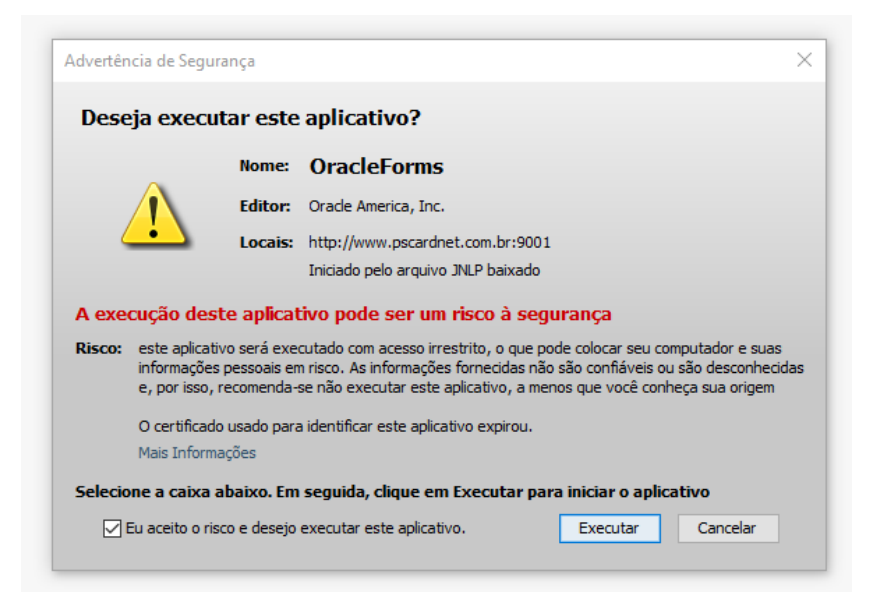

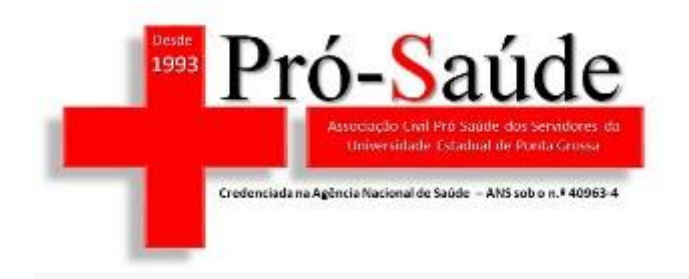

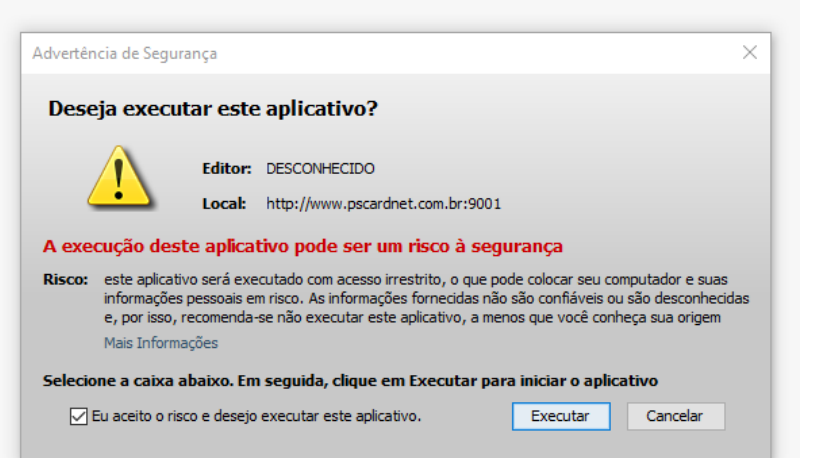

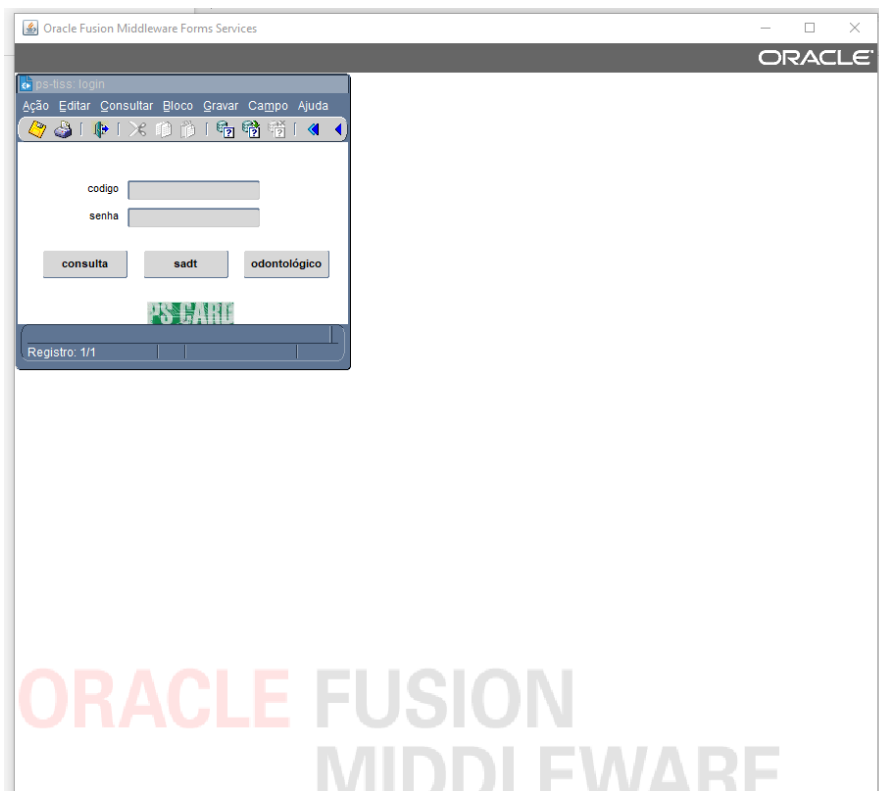